## **E GERBER SCIENTIFIC PRODUCTS**

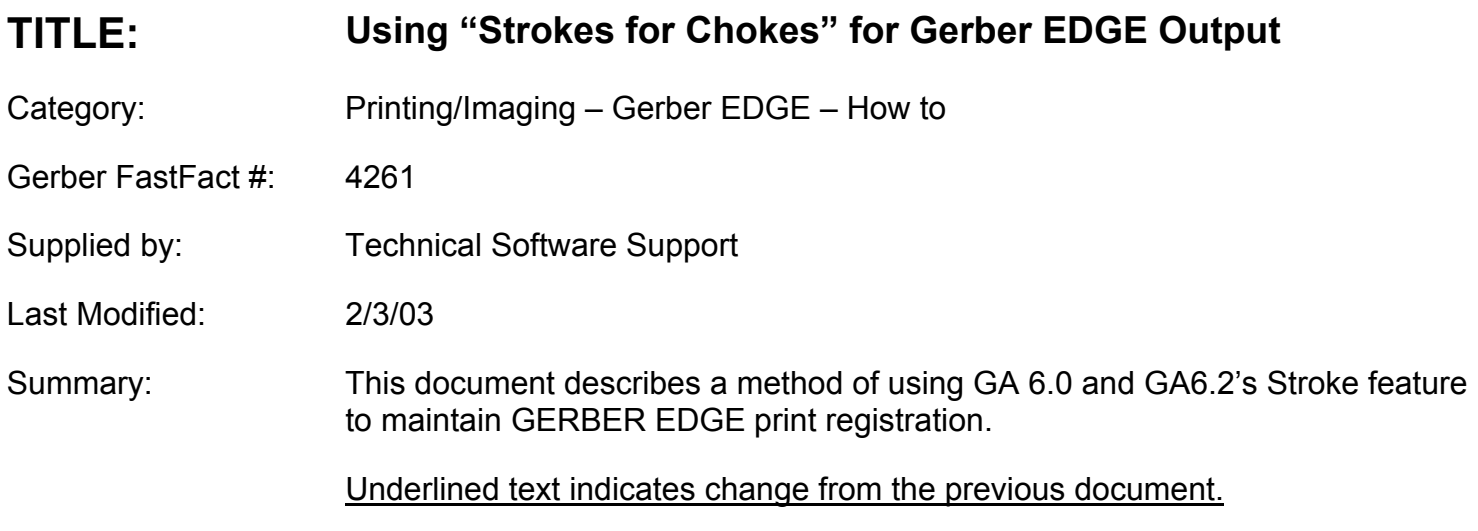

One of the most frequently asked questions about GERBER EDGE output has to do with achieving quality registration between two or more spot colors, or between printing and cutting. GRAPHIX ADVANTAGE Release 6.0 and 6.2 includes a full set of choke, spread and bleed cut functions in the Shape menu, but the new Stroke function also can be used as a quick and simple color to color and print to cut registration aid.

Like traditional outlines, Stroke adds thickness to a shape. Unlike traditional outlines, no extra shapes are added to the job to achieve this thickness. Depending on how the user defines it, the stroke can either straddle the vector shape, or display to the outside of the shape. Also, strokes can be overprinted, overlapped, or knocked out of other strokes or fills.

For the purposes of these examples, we will make the stroke straddle the text, and overlap the other fills. Here is an example:

To use strokes to create an outline with an automatic choke:

- 1. Enter a line of text
- 2. Select the text and add a fill
- 3. Keep the text selected, and click on the stroke tool
- 4. While in the stroke dialog box:
	- a) choose a stroke type of solid
	- b) enter a width amount
	- c) choose a stroke color that is different from the fill color
	- d) pull down the Behind fill pull down, and choose the first option where the yellow line bisects the black stroke (stroke in front of fill).
	- e) pull down the overlap/print pull down and choose the second option, with the thermometer at

## **E GERBER SCIENTIFIC PRODUCTS**

the lower setting (overlap ON for the stroke only).

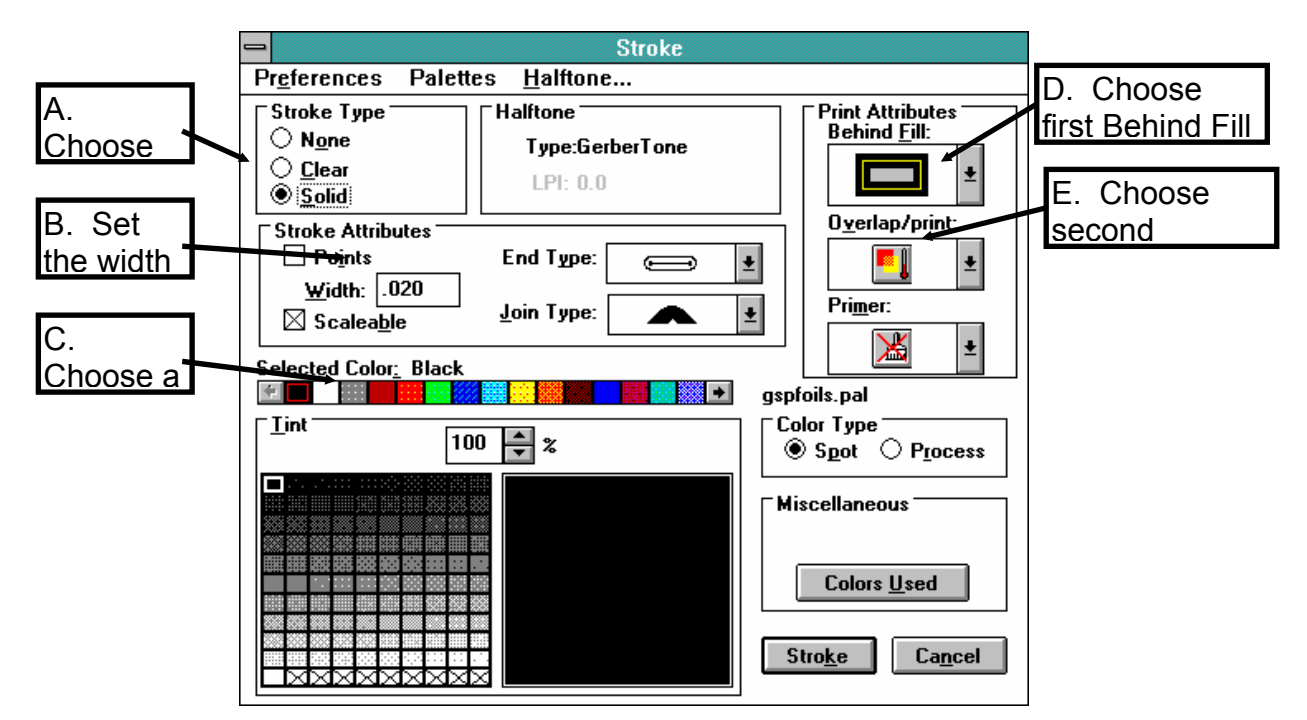

- 5. Check Print Order to be sure the overlapping stroke color prints after the fill color.
- 6. Because the stroke is set to be in front of the fill (in step 4c. above), and the stroke is set to overlap the fill color, the effective result is that the stroke traps the fill.
- 7. If cuts are turned on for the stroked shape, you also get an automatic bleedcut, but you also weed away half the thickness of the stroke.

The results will look something like this:

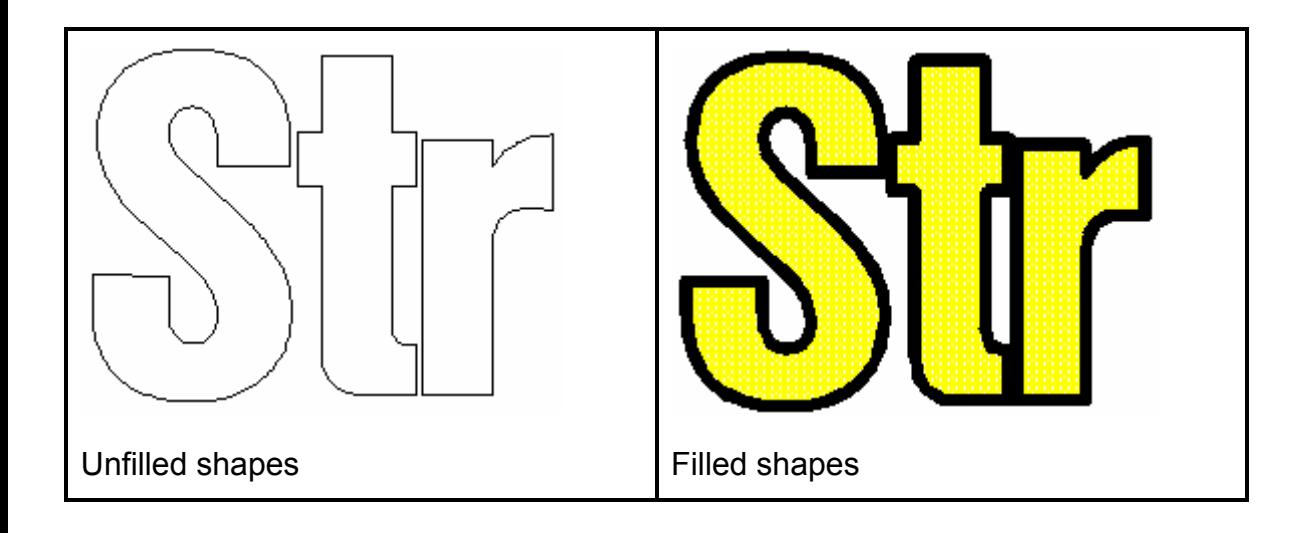

## **E GERBER SCIENTIFIC PRODUCTS**

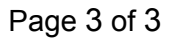

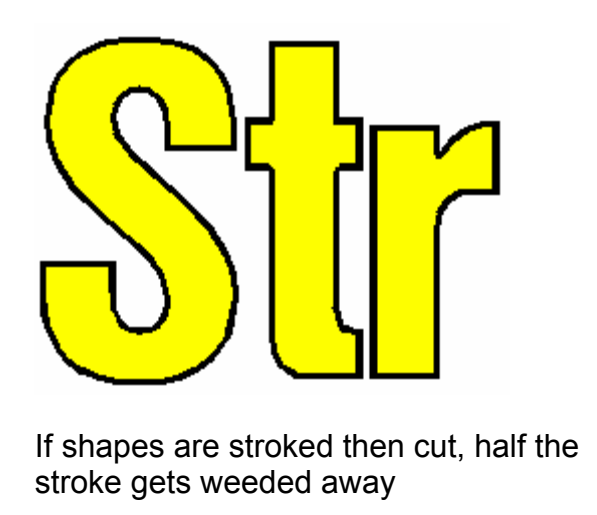

This same process can be used for trapping one color inside of another. In this case, add a black stroke to the green letter "A". Be sure to set the behind fill and overlap as above. The intent here is to eliminate the white space, but not change the look of the letter "A." When experimenting, use a stroke width value of at least .006 inches, and work your way up until you find a value that works.

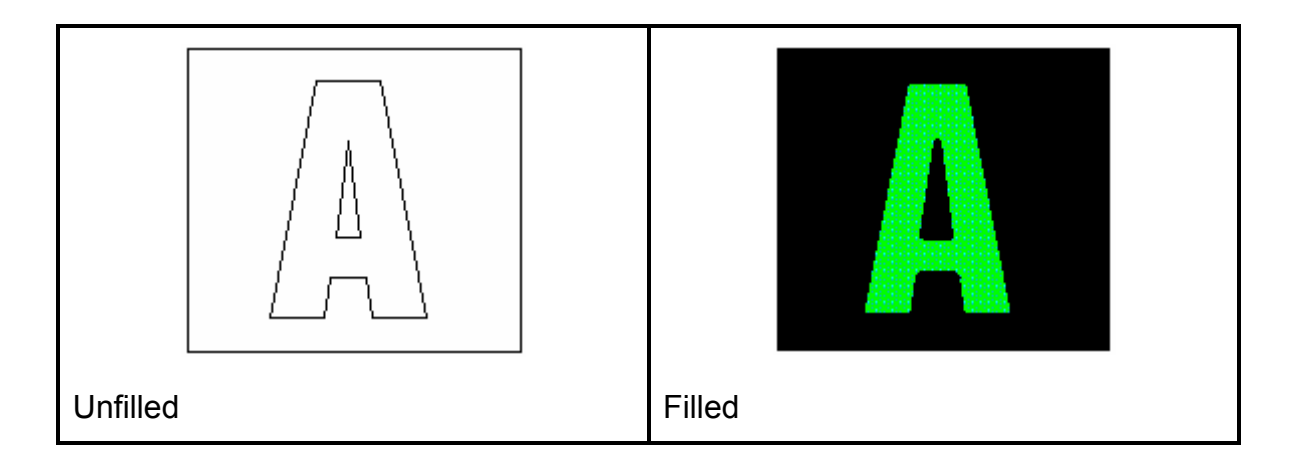

Using this technique, the stroke infringes on the fill. Because of this, this process might not always work for every job. Traditional chokes, spreads, and bleed cuts can be used when this is unacceptable. But this technique can be a great time saver in many other cases!